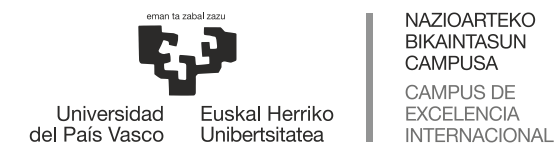

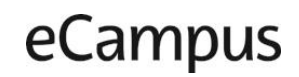

Leioa, 2021eko azaroaren 30

## **eGela: Doktoregoko Ikasgela Birtualak**

Ikasgela birtualak berez, "izena", "Ikastaroaren hasiera-data" eta "Ikastaroaren amaieradata"rekin sortzen dira . Eremu hauek automatikoki kargatzen dira segun zer motatako ikasgela den (Gradukoa, Masterrekoa, Doktoregokoa edo Berezko Titulaziokoa) eta zein ikasturtetakoa den.

- 2020/21 ikasturteko Doktoregoko ikasgeletako hasiera eta amaierako datak Graduko ikasgeletakoen modukoak izan dira, hau da: 2020ko iraila eta 2021eko uztailaren 31a, hurrenez hurren.
- 2021/22 ikasturterako aldaketak sartu ditugu eta **Doktoregoko ikasgeletako amaieradata 2022ko urriaren 15era arte** luzatuko da, Doktoregoko programen beharrei moldatzeko.

Data hauez gain, "ikasturte akademikoko itxiera-data" existitzen da. Data hau ailegatzen denean, ikasleek ikasgelan sartzeko aukera galtzen dute eta irakasleek ezin dute editatu. Data hau "ikastaroen amaiera-data" baina beranduago izan ohi da. Horrela, tarte bat dago eskolak bukatzen direnetik ikasleek sarbidea galtzen dutenera arte.

- 2020/21 ikasturtekoan behin betiko "itxiera data" irailaren 30ean izan da. Horrek esan nahi du 2021eko abuztuan eta irailean irakasleek eta ikasleek sartu eta lan egiteko aukera izan dutela, "Iraganean" zeuden gela hauetan. 2021eko urritik aurrera ikasgelak ez dira ikasleentzat eskuragarri izan; irakasleek sarbidea izaten jarraitu dute, baina kontsulta ahalmenarekin soilik, ez editatzeko ahalmenarekin.
- 2021/22 ikasturtean **behin betiko ikasturteko itxiera-data 2022ko azaroko 30ean izango da**. Kontuan izanda geletako amaiera-data 2022ko urriaren 15ean izango dela, urriaren 16tik aurrera ikasgelek "Iraganean" atalean agertuko dira, baina ikasleek eta irakasleek lan egin ahal izango dute 2022ko azaroaren 30era arte.

### **Gela birtualeko hasiera-data eta amaiera-data eremuak markatzen dute nondik sar daitekeen gelara:**

Data hauek markatzen dute garai bakoitzean ikasgela "Iraganean", "Martxan" ala "Etorkizunean" dagoen eta horrek dakar eGelan sartzean ikustea ala ez, hau da, automatikoki ikusten dugun ala beste leku batetik aurkitu behar dugun, pixka bat "izkututa" dagoenean.

eGelan sartzean [\(https://egela.ehu.eus](https://egela.ehu.eus/)) "Hasiera" orrian sartzen gara, eta orri honetan "Nire ikastaroak: Martxan eta Etorkizunean" dauden ikasgelak ikusten dira. Hau da, haien bukaeradata sartzeko garaikoa baina geroagokoa duten ikasgela guztiak. 2021eko abuztutik aurrera 2021/22 ikasturterako sortutako ikasgela guztiak ikusten dira.

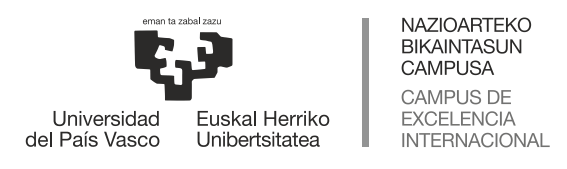

 $\leftarrow$ 

# eCampus

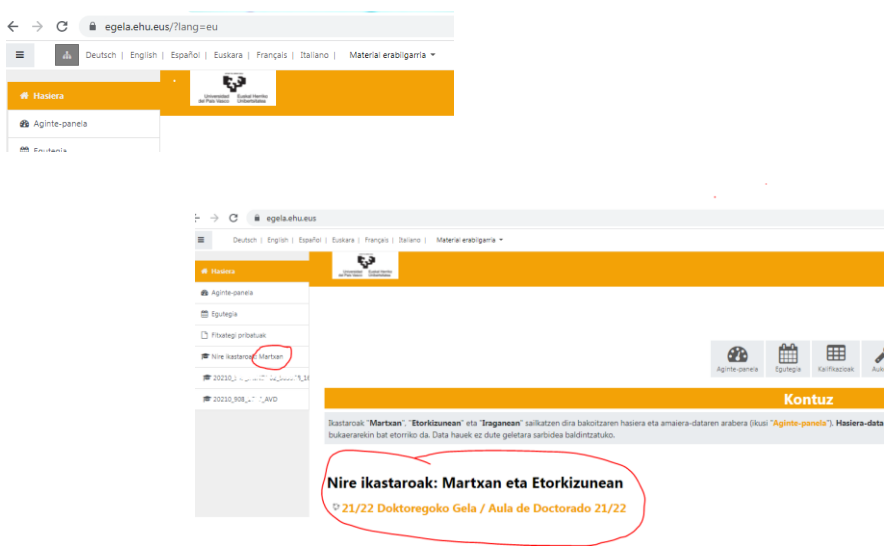

"Iraganean" dauden ikasgelak ikusi nahi izanez gero (bukaera-data pasa da, sartzeko garaikoa baina lehenagokoa da) sartu "Aginte-panela" atalean, esleitu "Ikuspegi orokorra" eta aukeratu "Iraganean".

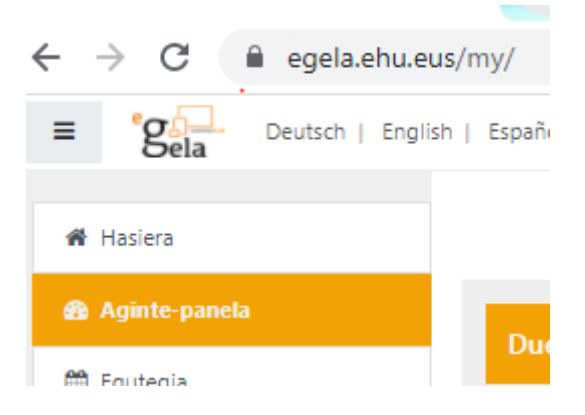

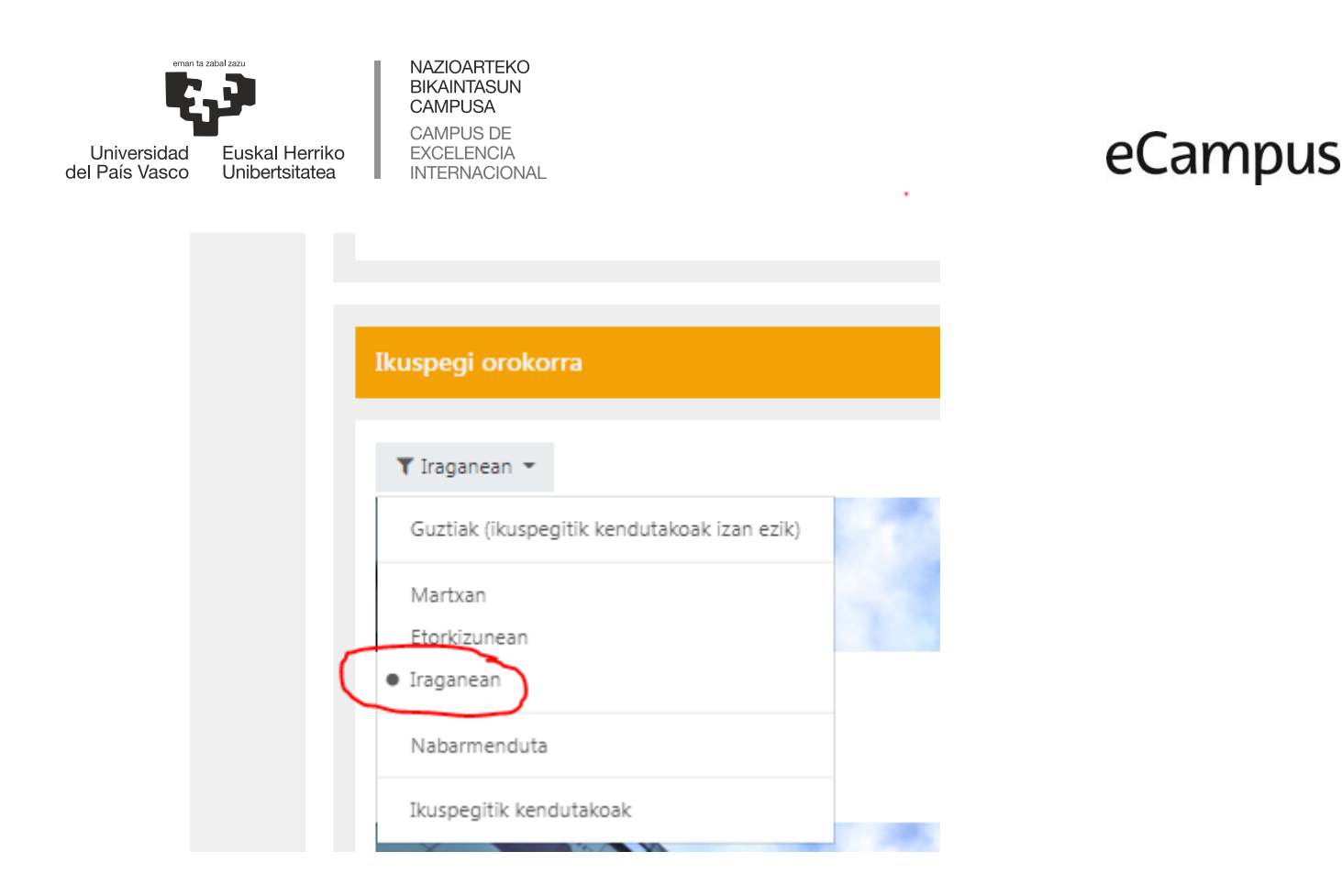

Ikasgela bat "Iraganean" egoteak ez du esan nahi berez ezin dela gela horretan lan egin. Kontua da ikasturtea itxita dagoen ala ez. Gauzak horrela, 2022ko urriaren 16tik azaroaren 30era arte posiblea izango da "Iraganean" dauden 2021/22 ikasturteko gela hauetan lan egitea. Abendutik aurrera ez.

### **Nola aldatu eGelan ikasgelen izena: "Doctoregoko Gela / Aula de Doctorado"**

Doktoregoko ikasturte guztietako ikasgela guztiak "Doctoregoko Gela / Aula de Doctorado" izen orokorrarekin kargatzen dira. Posiblea da izen hau eguneratzea, Doktoregoko programaren izena eta ikasturte akademikoa jartzea (aurrizkiak edo atzizkiak erabiliz, adibidez). Erabilgarria izan daiteke irakasle eta ikasleentzat, batez ere egutegian sartu berri ditugun aldaketak ikusita.

Ikasgelaren ezarpenetan egin daiteke: "Ikastaroaren Kudeaketa" ikonoa sakatu eta "Editatu ikastaroaren ezarpenak" atalean sartu. Zabaltzen den hurrengo pantailan: eremua eguneratu eta "Gorde aldaketak" sakatu.

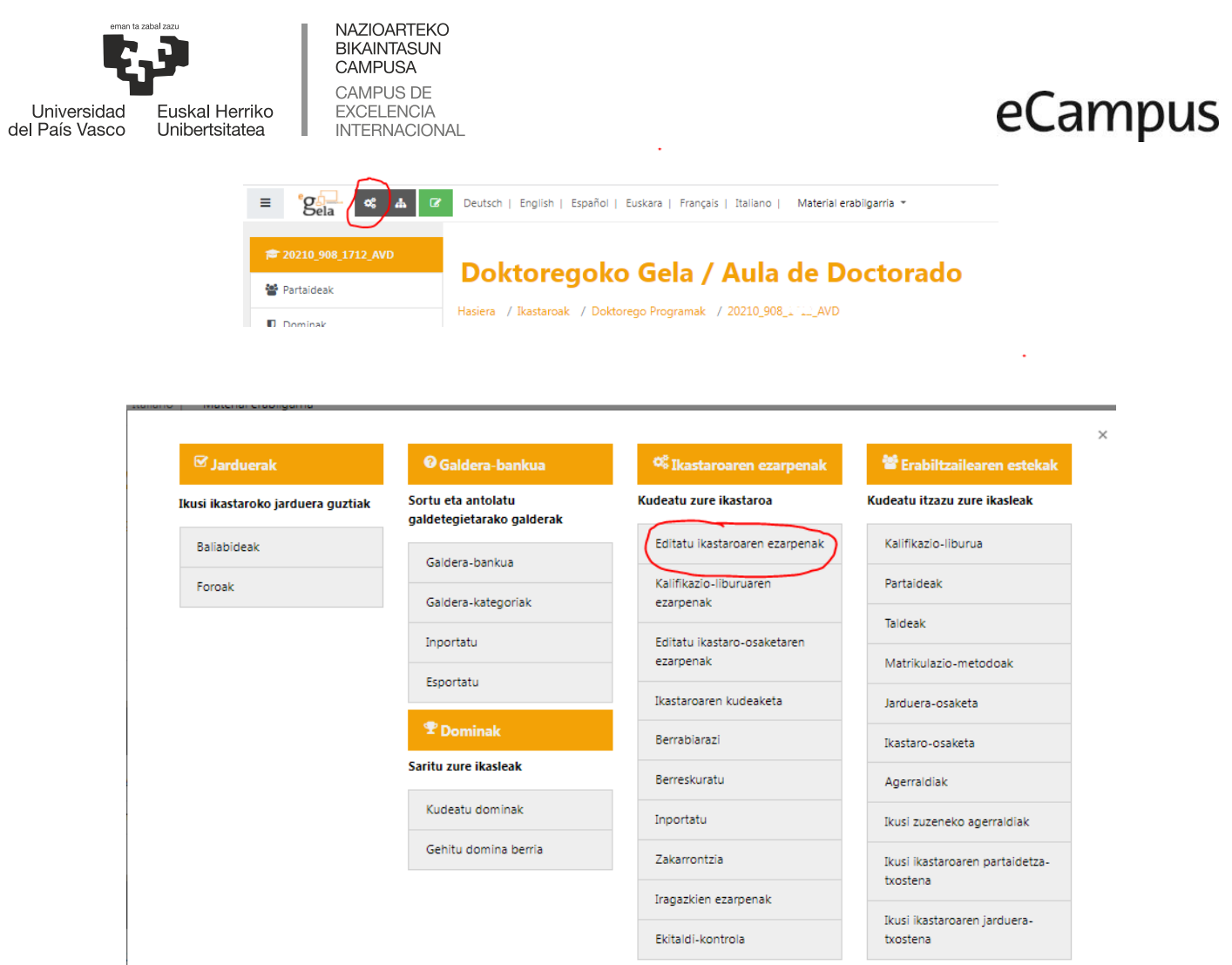

# Doktoregoko Gela / Aula de Doctorado

Hasiera / Ikastaroak / Doktorego Programak / 20210\_908\_1712\_AVD / Editatu ezarpenak

## Editatu ikastaroaren ezarpenak

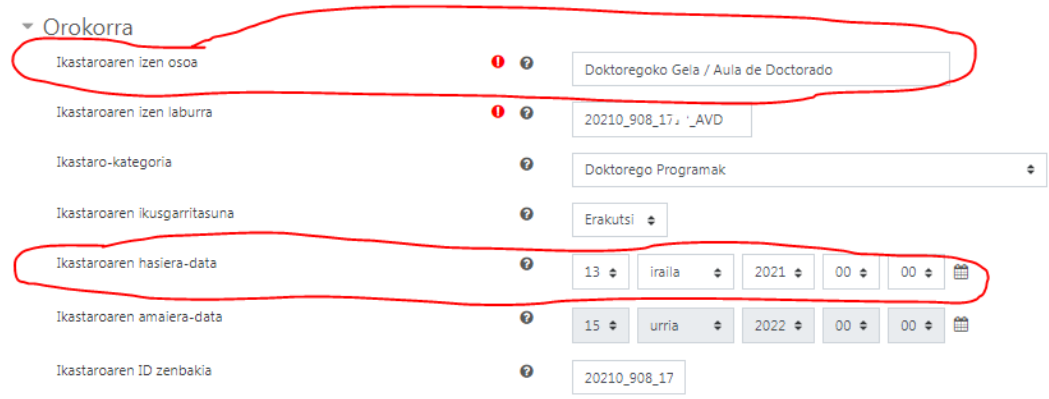

 $\overline{\phantom{a}}$ 

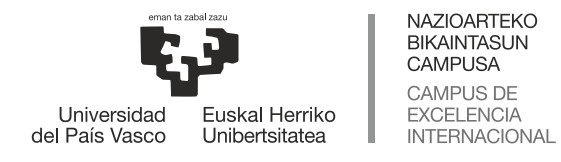

### Adibidez:

# eCampus

### 21/22 Doktoregoko Gela / Aula de Doctorado 21/22

 $\mathbb{Q}$ 

Hasiera / Ikastaroak / Doktorego Programak / 20210\_908\_11LL\_AVD / Editatu ezarpenak

Editatu ikastaroaren ezarpenak

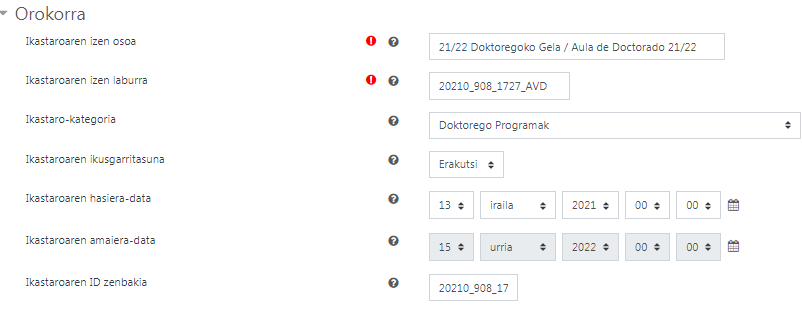